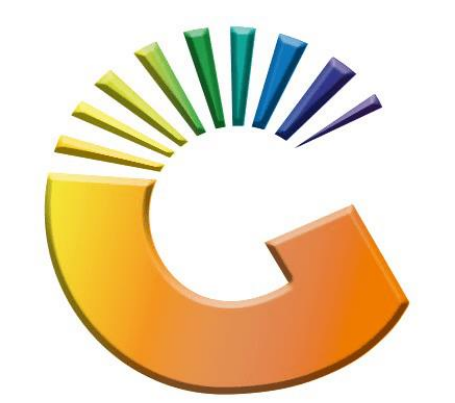

## GENESIS

## **Genesis How to open a management till that was not closed**

*MRJ Consultants*

Bondev Office Park, 140 Cattle Egret Rd, Eldoraigne, Centurion, 0171 *Tel: (012) 654 0300*

*Mail[: helpdesk@mrj.co.za](mailto:helpdesk@mrj.co.za)*

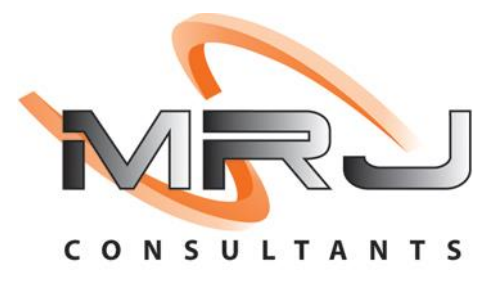

## **When you get this error follow the below steps**

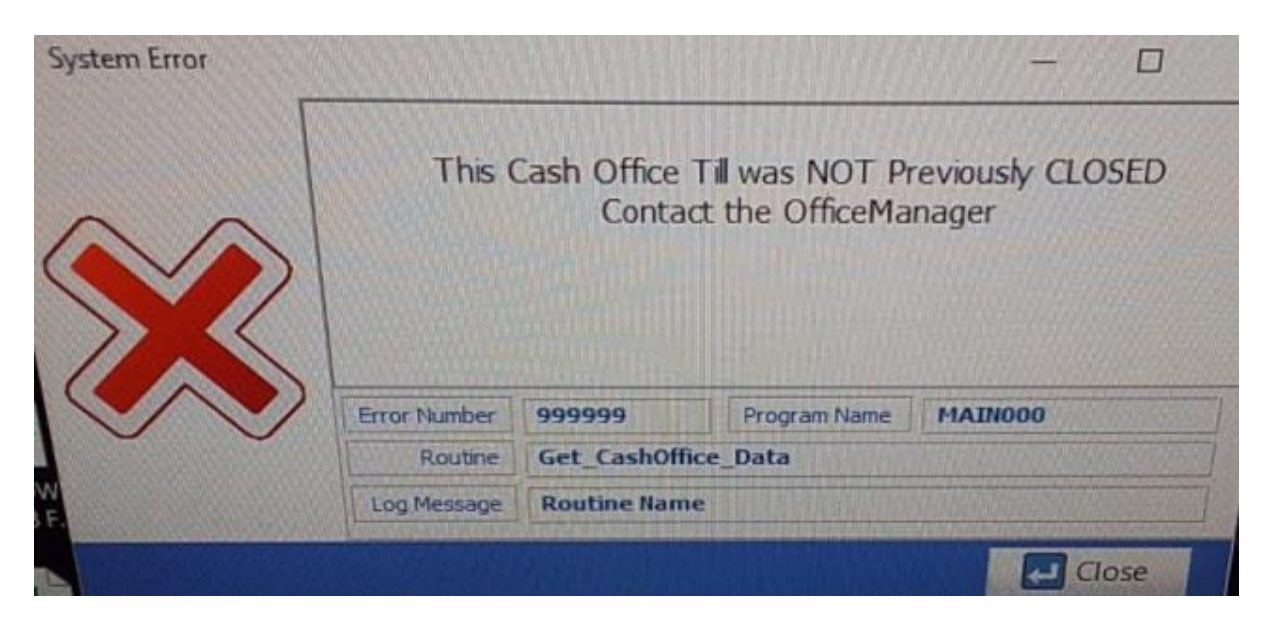

1. Please log into genesis menu

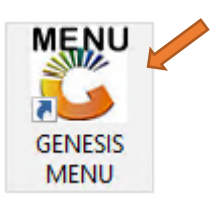

2. Then navigate to Cash Office and Open

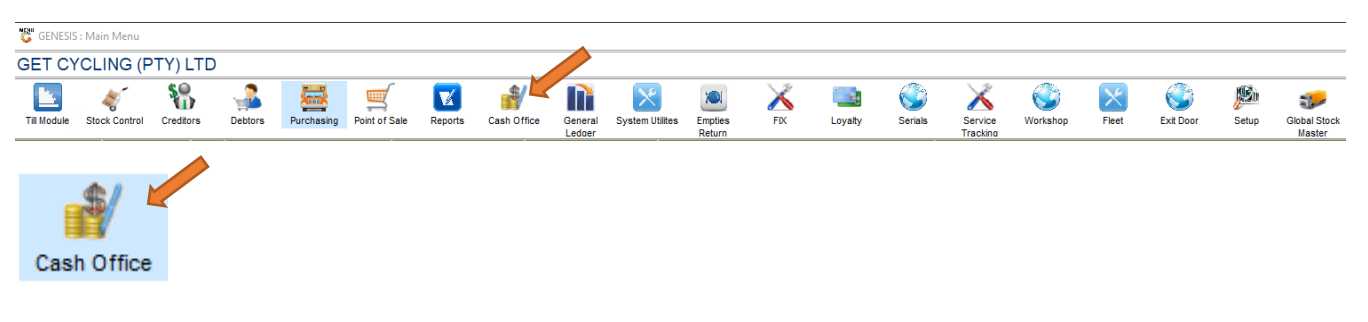

3. Under Utilities open Cash Office Till Master

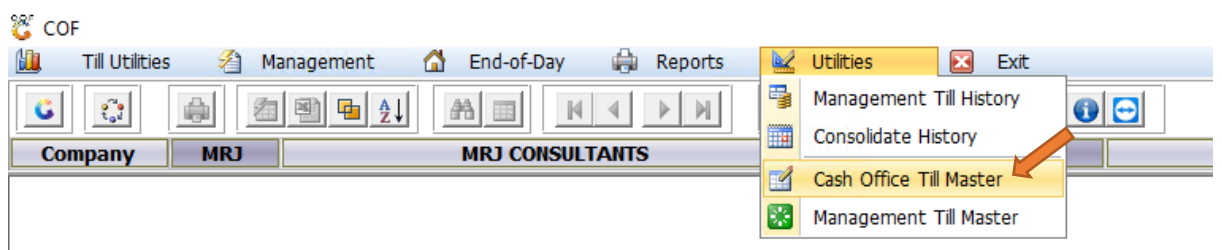

## 4. Select the correct user and open

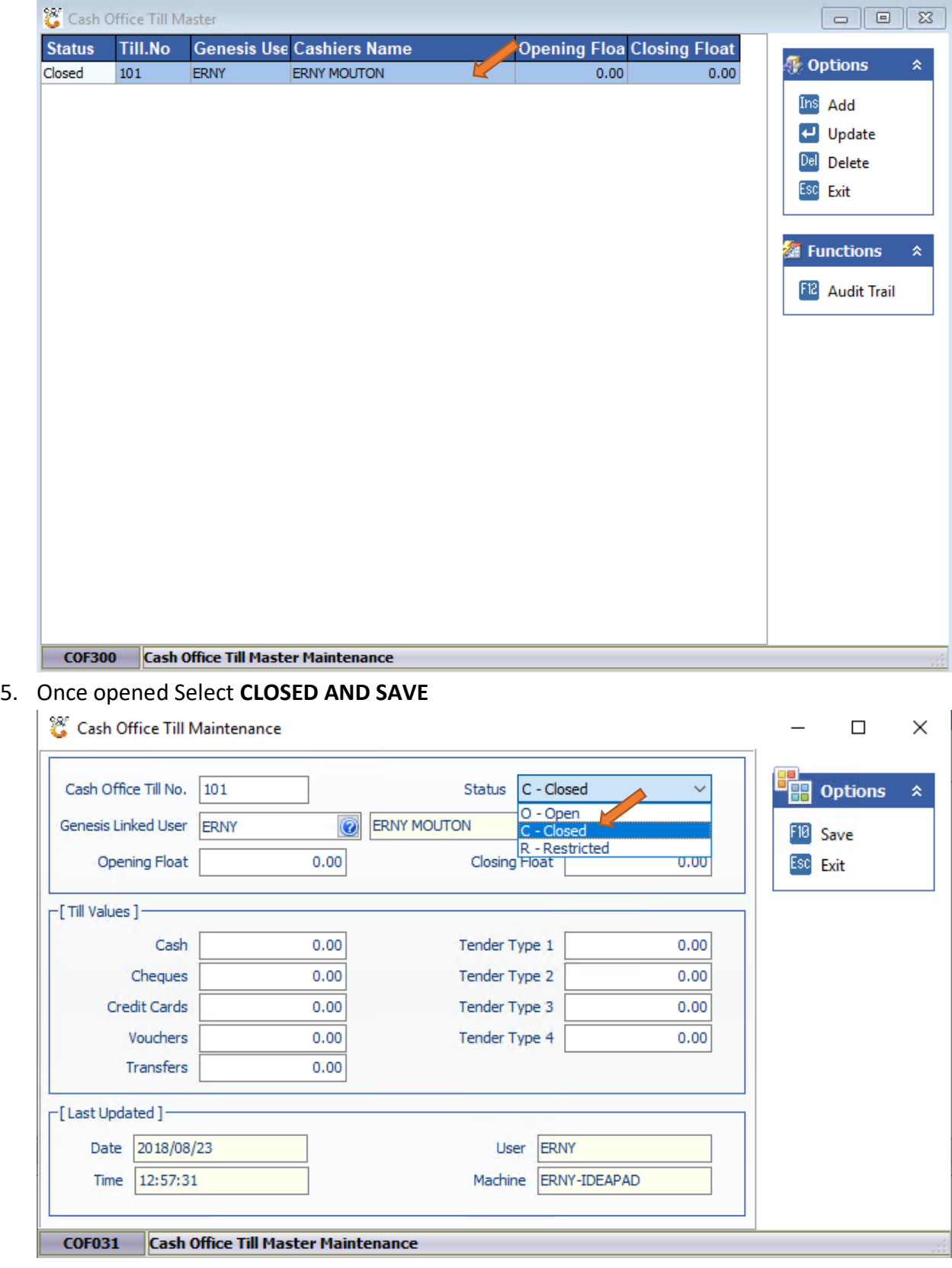

6. Close Genesis and login again with the correct user